# The sduthesis class*<sup>∗</sup>*

Liam Huang liamhuang0205+sduthesis@gmail.com

# 2015/01/05

### 摘要

sduthesis 由 Liam Huang 设计制作,旨在为山大学子建立一个简单易用 的论文标准模板。

# 目录

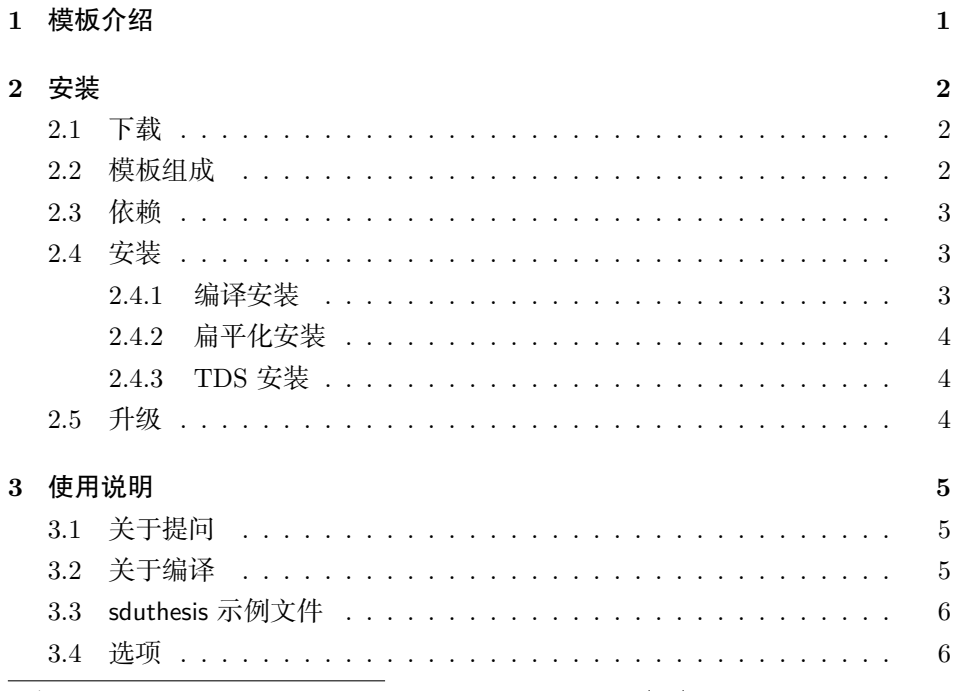

*∗*This Document corresponds to sduthesis v1.2.0c, dated 2015/01/05.

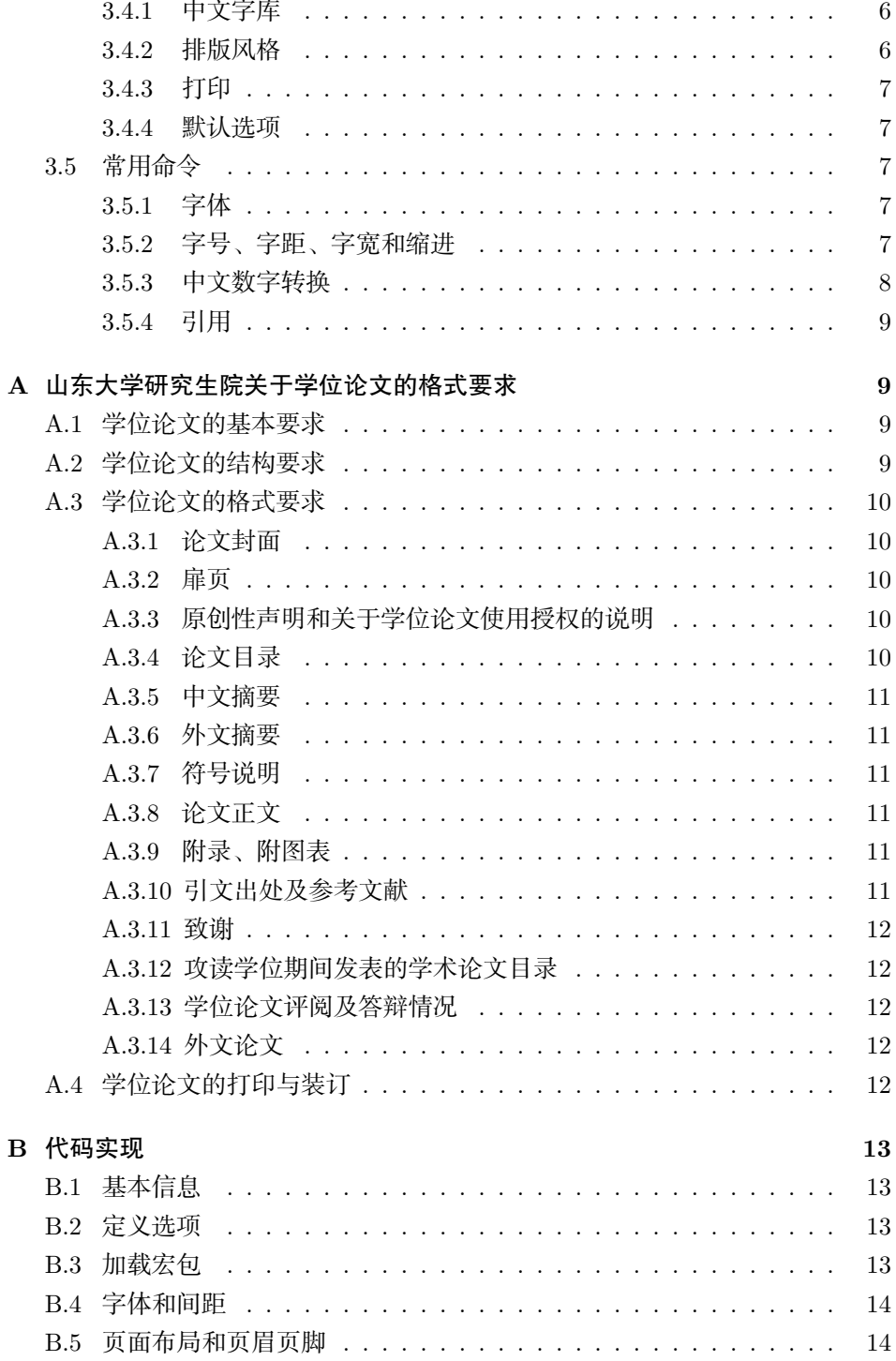

 $\sqrt{2}$ 

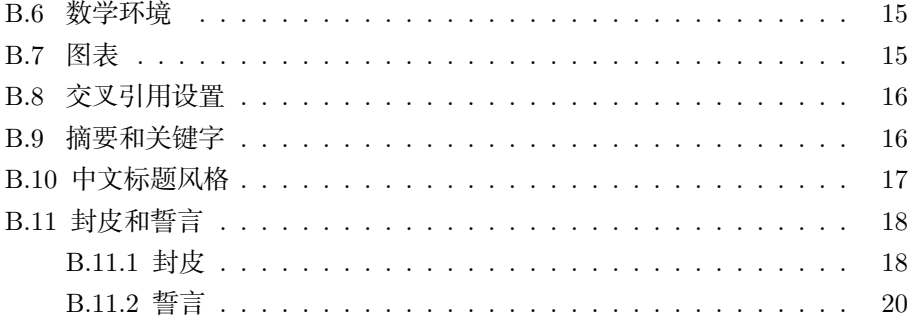

# **1** 模板介绍

<span id="page-2-0"></span>SDUThesis (Shandong Unversity Thesis) 是为了帮助山东大学毕业生高效 完成自己的学位论文/毕业论文而设计的 LATEX 论文模板。

模板由 Liam Huang 设计制作,并遵循 LATEX Project Public License 开源, 源代码公开在 GitHub 上,项目地址是:

<https://github.com/LiamHuang0205/sduthesis>

欢迎山大学子参与进来,共同维护这一项目。

模板的意义在于,它能让使用者将注意力集中在论文内容的编写上,而不必 费心于格式调整。sduthesis 自身已经按照学校的论文要求制定了格式,如果使用 者严格遵守 LATEX 规范和模板说明,就能排版出高质量的文档;反之,即使使用 LATEX 也可能排版出难看的文档。

本文档可以在命令行下执行 xelatex sduthesis.dtx 得到。

sduthesis 遵循版本号不低于 1.3 的 LATEX Project Public License 许可证, 下 面是它的最新版本:

<span id="page-2-1"></span><http://www.latex-project.org/lppl.txt>

# **2** 安装

sduthesis 有三种安装方式,分别是

- 编译源代码安装;
- 扁平化安装;
- TDS 安装。

编译安装最为复杂,但允许用户修改源代码,高级用户可以采用此种方法;扁平 化安装最为简单,实际上就是把所有模板文件解压至某个目录,如果只是想尝鲜, 可以采用此种方法;TDS 安装是标准安装, 实际上 TpX 发行版内的宏包, 都是 按照 TDS 的规则来安装的,如果想长期稳定使用,可以采用此种方法。

# <span id="page-3-0"></span>**2.1** 下载

你可以在 GitHub 的 releases 页面找到 sduthesis 的历史版本并下载。建议总 是下载安装最新版本的模板。

### <https://github.com/LiamHuang0205/sduthesis/releases>

这里,类似 v1.2.0c 的版本是源代码,下载后需要进行编译安装;类似 v1.2.0c-plain 的版本是扁平化安装,下载后解压至工作目录可以直接使用;类似 v1.2.0c-tds 的 版本是 TDS 安装包,下载后应解压至指定目录使用。

### <span id="page-3-1"></span>**2.2** 模板组成

模板由下列文件组成:

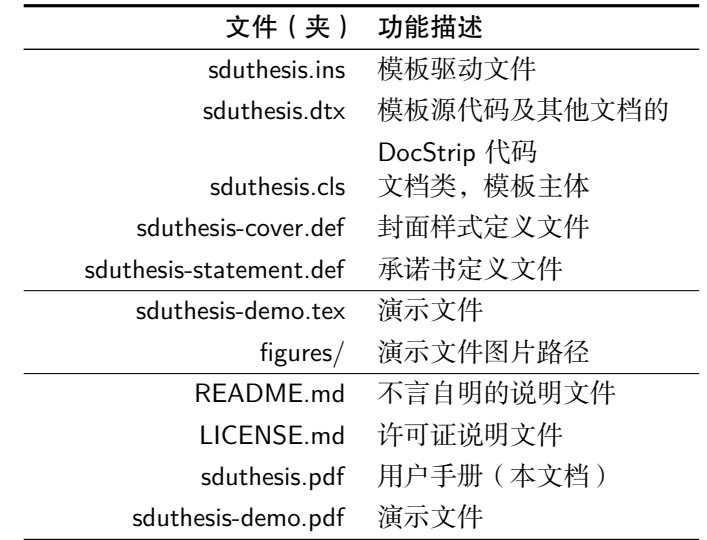

其中 sduthesis.ins 和 sduthesis.dtx 是原始文件, 其余文件均可经由特定的编 译步骤编译出来。

#### *2* 安装 5

## <span id="page-4-0"></span>**2.3** 依赖

sduthesis 依赖于以下宏包,这些宏包在常见的 TEX 发行版中都已包含, 在安 装使用之前, 请确认你的 TEX 发行版中正确安装了这些宏包。

| kvoptions<br>geometry<br>amsthm | etoolbox<br>hyperref<br>amssymb | ifpdf<br>fancyhdr<br>amsfonts | ifxetex<br>amsmath<br>amsbsy |
|---------------------------------|---------------------------------|-------------------------------|------------------------------|
| bm                              | mathrsfs                        | <b>booktabs</b>               | graphicx                     |
| epstopdf                        | bmpsize                         | xcolor                        | makecell                     |
| ctex                            | xeCJK                           | C.IK                          | xCJK2uni                     |
| tabu                            | minted                          | longtable                     | hologo                       |
| multirow                        |                                 |                               |                              |

如果你尚未安装这些宏包,可以启动你的 TFX 发行版的宏包管理器来安装; 或者到 <http://www.ctan.org> 上搜索下载并安装。

# <span id="page-4-1"></span>**2.4** 安装

#### <span id="page-4-2"></span>**2.4.1** 编译安装

下载并解压源代码至某一目录,将这一目录记为 SOURCE。按照如下顺序, 依次执行命令,编译源代码。

cd SOURCE

```
xelatex sduthesis.ins
xelatex -shell-escape sduthesis.dtx
xelatex -shell-escape sduthesis.dtx
xelatex sduthesis-demo.tex
xelatex sduthesis-demo.tex
```
编译成功之后,参照 节的表格,删除多余的辅助文件。这样得到的即为扁平化安 装包, 参考 [2.4.2](#page-4-3) 节的内容; 若想继续以 TDS 方式安装, 参考 [2.4.3](#page-5-0) 节的内容。

#### <span id="page-4-3"></span>**2.4.2** 扁平化安装

将扁平化安装包解压,将其内的所有内容复制到你的工作目录即可。

## <span id="page-5-0"></span>**2.4.3 TDS** 安装

将 TDS 安装包解压, 将其内的所有内容按照既有的目录结构, 复制到某一个 TDS 根下面。比如 TEXMFLOCAL。sduthesis 的目录结构如下表所示。

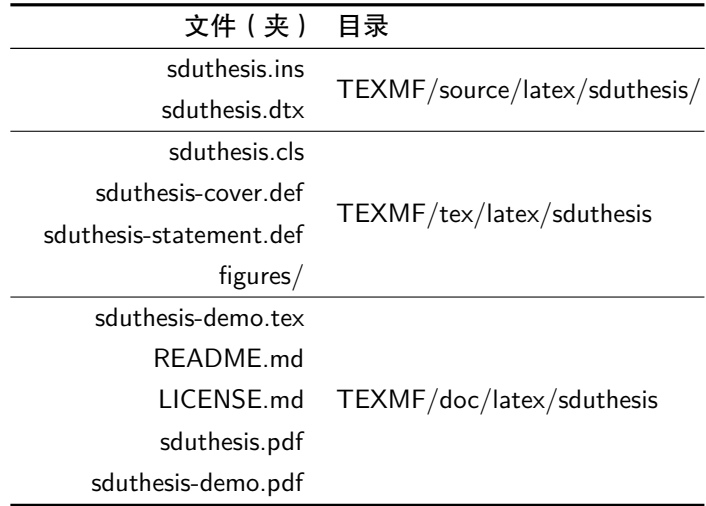

之后,在终端(命令提示符)中以管理员权限运行 texhash。

# <span id="page-5-1"></span>**2.5** 升级

- 对于编译安装的用户,需要下载新版源代码,重新编译安装。
- 对于扁平化安装的用户,需要下载新版扁平安装包,覆盖原有文件。
- 对于 TDS 安装的用户,需要下载新版 TDS 安装包,覆盖原有文件,并刷新 文件名数据库。

# **3** 使用说明

<span id="page-5-2"></span>使用 sduthesis 必须具有一定的 LATEX 2<sub>ε</sub> 基础知识, 能够处理一般的 LATEX 文档,并对 BIBTFX 有一定的了解。如果你从来没有接触过 LATFX,请先学习相关 的基础知识,毕竟「磨刀不误砍柴工」。

网络上关于 LATEX 的资料参差不齐,再加上今年 LATEX 中文处理技术发展飞 快,许多网络文章已经过时。因此,我不建议你在网络上寻找文档自学 LATFX。如 *3* 使用说明 7

果你愿意购买实体书,我推荐你选购刘海洋[1](#page-6-3)的《LATFX 入门》;如果你更希望阅 读免费的电子文档,我推荐你下载我整理的文档集:<http://zip.xelatex.tk>。

### <span id="page-6-0"></span>**3.1** 关于提问

首先你应当完整阅读一份 LATFX 入门文档, 如果遇到的问题确实超出能力范 围,而暂时无法解决,你应当清晰地提出你的问题。在提问之前,我建议你先阅 读我写的这份文档:<xelatex.tk>。

欢迎你到下列位置提出你的问题(按照优先级顺序排列):

CT<sub>F</sub>X 论坛 <http://bbs.ctex.org>;

QQ 群 31752345;

GitHub Issue <https://github.com/LiamHuang0205/sduthesis/issues>。

### <span id="page-6-1"></span>**3.2** 关于编译

sduthesis 支持三种编译方式:

- $X \nightharpoondown Y \rightarrow X$ ;
- $pdfIATFX;$
- $IATFX + DVIPDFMx_0$

其中,由于 sduthesis 的依赖宏包 ctex 的默认配置的问题,只有在 Windows 系统 底下三种编译方式均能较好地工作; 在 Mac OS X 及 Linux 系统底下, pdfLATFX 和 LATEX + DVIPDFMx 两种方式需要做额外的配置。

对于 Mac OS X 和 Linux 系统, 推荐使用 XqlATpX 方式编译。请参看我的博 文:

<http://liam0205.me/2014/11/02/latex-mactex-chinese-support/>

考虑到使用 XqlATpX 能减少配置的工作量, 且能够输出更高质量的文档, 强 烈建议 总是使用 XqLATpX 编译文档。

#### <span id="page-6-2"></span>**3.3 sduthesis** 示例文件

示例文件 sduthesis-demo.tex 里集中展现了许多 sduthesis 的用法,请在使用 前自习研读示例文件。

<span id="page-6-3"></span><sup>1</sup>刘海洋是 CTFX 论坛版主, 是当前最先进的中文处理技术 xeCJK 的主要维护者, 同时是当前最 完善的中文版式解决方案 ctex 宏包的维护者,同时是不少中文相关 TEX 工具的作者。

# <span id="page-7-0"></span>**3.4** 选项

# <span id="page-7-1"></span>**3.4.1** 中文字库

下面的选项用于选择可用的中文字库。设置这些选项是考虑到不同的操作系 统平台提供的中文字库是不同的。

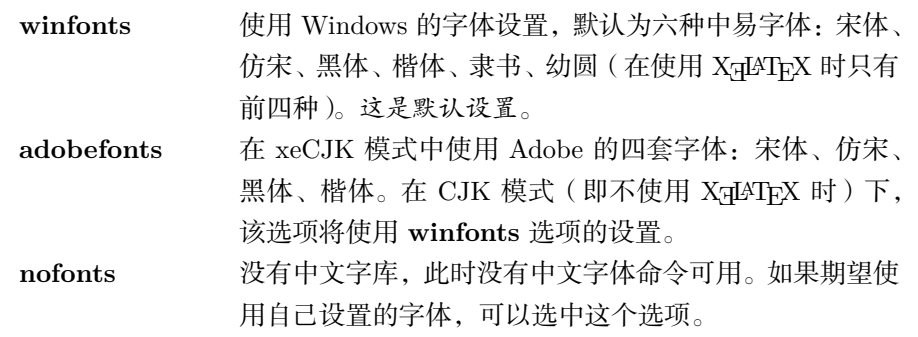

# <span id="page-7-2"></span>**3.4.2** 排版风格

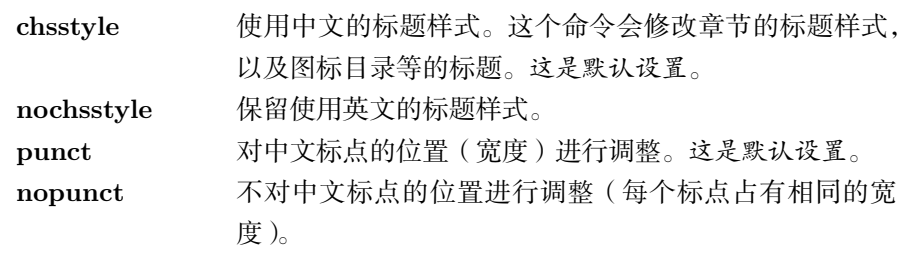

# <span id="page-7-3"></span>**3.4.3** 打印

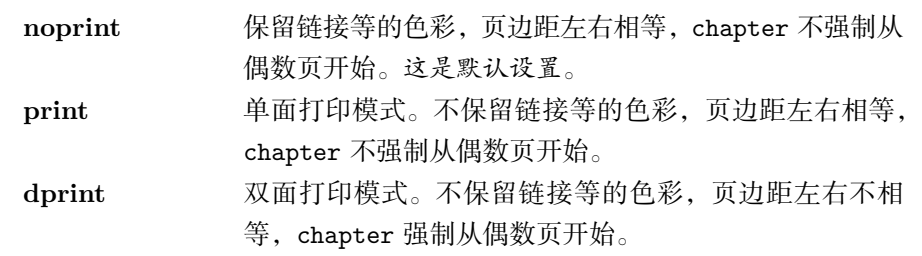

## <span id="page-7-4"></span>**3.4.4** 默认选项

总结一下, sduthesis 的默认选项有:

• winfonts;

- chsstyle;
- punct;
- noprint。

# <span id="page-8-0"></span>**3.5** 常用命令

sduthesis 提供了一系列命令,用于修改字体、字号、数字等的呈现形式。

#### <span id="page-8-1"></span>**3.5.1** 字体

中文字体很多,但是常用的就那么几个。模板为 CJK 常用的四种中文字体定 义了简单易用的命令。它们是:

宋体:\songti,启用宋体。

- 黑体: \heiti, 启用黑体。
- 仿宋:\fangsong,启用仿宋。
- 楷书:\kaishu,启用楷书。

### <span id="page-8-2"></span>**3.5.2** 字号、字距、字宽和缩进

中文字号的设置命令是 \zihao{*⟨*字号*⟩*},例如 \zihao{3}。可以使用的参数 有 16 个,小号字体在前面加负号表示,从大到小依次为

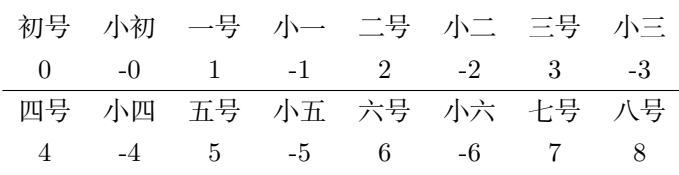

英文字体大小会始终保持和中文字体一致。

汉字字距的调整使用命令 \ziju{/字宽的倍数>}。参数可以是任意的数字, 例 如 \ziju{5} 设置汉字字距为当前汉字字宽的 5 倍,\ziju{0.5} 设置汉字字距为 当前汉字字宽的一半。这里的汉字字宽指的是实际汉字的宽度,不包含字间间隔。 该命令不影响英文字距。

使用 \CTEXindent 可以正常的缩进两个汉字字宽的距离,同时在汉字大小和 字距改变的情况都可以自动修改缩进距离。使用 \CTEXnoindent 可以取消缩进。

### <span id="page-9-0"></span>**3.5.3** 中文数字转换

使用 ctex 宏包提供的 \CTEXnumber 命令可以将阿拉伯数字转换为中文数字。 该命令的格式为

\CTEXnumber{*⟨result⟩*}{*⟨number⟩*}

其中 {\result\}} 必须是一个 TEX 宏的名字, 不需要预先定义。例如

\CTEXnumber{\test}{100002005}

则 \test 中的内容就是「一亿零二千零五」(不包括引号)。类似有 \CTEXdigits 命令,若将上面示例中的 \CTEXnumber 替换成 \CTEXdigits, 则 \test 中的内容 是「一〇〇〇〇二〇〇五」(不包括引号)。

对于计数器来说,可以用以下一些命令:

- \chinese{ $\langle counter \rangle$ }:  $\rightarrow$ ,  $\equiv$ ,  $\equiv$ , ...
- \arabic{*⟨counter⟩*}: 1, 2, 3, *. . .*
- \roman{*⟨counter⟩*}: i, ii, iii, *. . .*
- \Roman{*⟨counter⟩*}: I, II, III, *. . .*
- \alph{*⟨counter⟩*}: a, b, c, *. . .*
- \Alph{*⟨counter⟩*}: A, B, C, *. . .*

#### <span id="page-9-1"></span>**3.5.4** 引用

参考文献 参考文献方面,模板没有提供任何支持,完全依赖 book 类。之所以这 么做,是因为使用 LATEX 进行论文排版的人水平参差不一,在这里做过多的设置 反而会让初学者感到困惑。事实上用 BIBTFX 对参考文献进行处理是容易的。

对图表、章节、公式的引用 和LATEX 2*ε*的习惯完全一致,需要先用 \label{*⟨label-name⟩*} 命令做一个「标签」,然后用 \ref{*⟨label-name⟩*} 命令来引用。例如,式 [1](#page-9-3) 是被称 为质能方程的公式。

<span id="page-9-3"></span>
$$
E = mc^2.
$$
 (1)

# <span id="page-9-2"></span>**A** 山东大学研究生院关于学位论文的格式要求

因为没有找到关于学士学位论文的格式要求,这里附上一段研究生院的要求, 仅供参考。

### <span id="page-10-0"></span>**A.1** 学位论文的基本要求

硕士学位论文一般应用中文撰写,提倡并鼓励用中、外文撰写。理学、工学、 医学类博士学位论文须用中、外文撰写,人文社科类博士学位论文提倡并鼓励用 中、外撰写。博士学位论文字数一般 3-10 万字, 摘要为 3000 字以上; 硕士学位 论文字数一般 2–5 万字,摘要为 1000 字左右。

# <span id="page-10-1"></span>**A.2** 学位论文的结构要求

博士、硕士学位论文一般应由以下几部分组成,依次为:

- 论文封面;
- 扉页;
- 原创性声明和关于论文使用授权的声明;
- 中、外文论文目录;
- 中文摘要;
- 外文摘要;
- 符号说明;
- 论文正文(包括文献综述);
- 附录、附图表;
- 引文出处及参考文献;
- 致谢;
- 攻读学位期间发表的学术论文目录;
- 学位论文评阅及答辩情况;
- 外文论文。

#### <span id="page-11-0"></span>**A.3** 学位论文的格式要求

#### <span id="page-11-1"></span>**A.3.1** 论文封面

采用研究生院统一印制的封面。封面的论文题目需要中、外文标示。用小二 号加重黑体字打印封面的中文论文题目,用三号加重打印封面外文论文题目,四 号加重黑体字打印脊背处论文题目和封面作者姓名、专业、指导教师、合作导师 姓名和专业技术职务、论文完成时间、密级、学校代码、学号、分类号等内容。论 文题目不得超过 30 个汉字。分类号须采用《中国图书资料分类法》进行标注。

#### <span id="page-11-2"></span>**A.3.2** 扉页

论文设扉页,其内容与封面相同,送交校学位办公室、图书馆和档案馆的论 文其扉页由本人用碳素钢笔填写。

#### <span id="page-11-3"></span>**A.3.3** 原创性声明和关于学位论文使用授权的说明

论文作者和指导教师在向校学位办公室、图书馆、档案馆提交论文时必须在 要求签名处签字。

#### <span id="page-11-4"></span>**A.3.4** 论文目录

论文需要有中外文目录各一份。目录应将文内的章、节标题依次排列,并注 明页码。标题应简明扼要。中文的「目录」标题字用小三号加重黑体字打印,目 录内容用小四号宋体打印。外文的「目录」标题字用加重小三号字体大写字母打 印,目录内容用小四号字体小写字母打印。

#### <span id="page-11-5"></span>**A.3.5** 中文摘要

中文摘要应以最简洁的语言介绍论文的内容要点,其中包括研究目的、研究 方法、结果、结论及意义等,并注意突出论文中的新论点、新见解或创造性的成 果,并在摘要后列出 3–5 个关键词,之间用分号相隔。关键词应体现论文的主要 内容,词组符合学术规范。「中文摘要」标题字用小三号加重黑体字打印,摘要内 容用小四号宋体打印。

#### <span id="page-11-6"></span>**A.3.6** 外文摘要

外文摘要内容应与中文摘要基本一致,要语句通顺,语法正确,准确反映论 文的内容,并在其后列出与中文相对应的外文关键词。「摘要」标题字用加重小三 号字体大写字母打印,摘要内容用小四号字体小写字母打印。

#### <span id="page-12-0"></span>**A.3.7** 符号说明

介绍论文中所用符号表示的意义。

#### <span id="page-12-1"></span>**A.3.8** 论文正文

正文是学位论文的主体和核心部分。论文应在前言中包含必要的文献综述, 并用小标题标明。论文中的计量单位、制图、制表、公式、缩略词和符号必须遵 循国家规定的标准。其行文方式和文体的格局,研究生可根据自己研究课题的表 达需要不同而变化,灵活掌握。论文题目用小三号黑体字打印,内容用小四号宋 体打印, 一般每行 32–34 字, 每页 29–31 行。每页要有页眉, 其上居中打印「山 东大学博(硕)士学位论文」字样,页码标注在页面低端(页角)外侧。论文中 的章的标题用小三号加重黑体;节的标题用四号加重黑体;目及子目以下的标题 用小四号加重黑体打印,标题应简明扼要,体现阐述内容的重点,无标点符号。

#### <span id="page-12-2"></span>**A.3.9** 附录、附图表

主要列入正文内过分冗长的公式推导,供查读方便所需的辅助性数学工具或 表格;重复性数据图表;实验性图片;程序全文及说明等。

#### <span id="page-12-3"></span>**A.3.10** 引文出处及参考文献

人文社科类学位论文应有详细的引文出处,格式应规范,一般标注于论文每 一页的下方或每一章节的结尾位置。参考文献按文中使用的顺序列出,并注明文 献的作者、题名、刊物(出版社)名称、出版时间、页码等。理学、工学、医学类 学位论文按国际惯例执行。

#### <span id="page-12-4"></span>**A.3.11** 致谢

系对给予各类资助、指导和协助完成研究工作以及提供各种对论文工作有利 条件的单位和个人表示的感谢。致谢应实事求是,切忌浮夸之词。

#### <span id="page-12-5"></span>**A.3.12** 攻读学位期间发表的学术论文目录

按学术论文发表的时间顺序,列出本人在攻读学位期间发表或已录用的主要 学术论文清单,包括顺序号、论文题名、刊物名称、卷册号及年月、起止页码、论 文署名位次。

#### <span id="page-13-0"></span>**A.3.13** 学位论文评阅及答辩情况

论文答辩通过后,送校学位办公室、图书馆和档案馆的论文需将学位论文评 阅及答辩情况填入《学位论文评阅及答辩情况表》中。

#### <span id="page-13-1"></span>**A.3.14** 外文论文

外文论文写作的形式 可根据本学科的实际选择以下写作形式的其中一种。

- 1. 与中文全文在内容和形式上完全一致的外文全文;
- 2. 两篇以上与学位论文相关的可以在外文期刊上发表(含已发表)的外文论 文。

外语写作的要求 学位论文外语写作要语句通顺,语法正确,符合该种语言的写 作规范,能准确反映作者的学术思想。论文内容用小四号字体小写字母打印。

# <span id="page-13-2"></span>**A.4** 学位论文的打印与装订

论文用 A4 标准纸输出, 双面打印。博士学位论文一式 25 份, 硕士学位论文 一式 15 份,装订成册,并按要求送交有关部门(送校图书馆和档案馆的论文需线 装)。中、外文学位论文原则上一起装订,如篇幅过长可分别装订。除外语专业的 学位论文外,其它学科的学位论文一律中文论文在前,外文论文在后。

# **B** 代码实现

# <span id="page-14-1"></span><span id="page-14-0"></span>**B.1** 基本信息

- *⟨∗*class*⟩*
- \NeedsTeXFormat{LaTeX2e}[1999/12/01]
- \ProvidesClass{sduthesis}
- [2015/01/05 v1.2.0c Thesis Template of Shandong University]

# <span id="page-14-2"></span>**B.2** 定义选项

载入 kvoptions 宏包,并进行相关设置。

- \RequirePackage{kvoptions}
- \RequirePackage{etoolbox}
- \SetupKeyvalOptions{family=SDU, prefix=SDU@opt@, setkeys=\kvsetkeys}
- \newcommand{\ekv}[1]{\kvsetkeys{SDU}{#1}}

声明选项。

```
9 \DeclareBoolOption[true]{chsstyle}
```
- \DeclareComplementaryOption{nochsstyle}{chsstyle}
- \DeclareBoolOption[false]{print}
- \DeclareComplementaryOption{noprint}{print}
- \DeclareBoolOption[true]{double}
- \DeclareComplementaryOption{single}{double}
- \DeclareDefaultOption{\PassOptionsToPackage{\CurrentOption}{ctexcap}}
- \LoadClass[a4paper, cs4size, UTF8, hyperref, fancyhdr]{ctexbook}
- \ProcessKeyvalOptions\*\relax
- \ifSDU@opt@double\relax\else
- \PassOptionsToClass{twoside}{ctexbook}
- $20 \setminus fi$

# <span id="page-14-3"></span>**B.3** 加载宏包

- \RequirePackage{ifpdf,ifxetex}
- \RequirePackage{geometry}
- \RequirePackage{amsmath}
- \RequirePackage{amsfonts}
- \RequirePackage{amsthm}
- \RequirePackage{amssymb}
- \RequirePackage{amsbsy}
- \RequirePackage{bm}
- \RequirePackage{mathrsfs}
- \RequirePackage{booktabs}
- \ifxetex
- \RequirePackage{graphicx}
- \else
- \ifpdf
- \RequirePackage{graphicx}
- \RequirePackage{epstopdf}
- \else
- \RequirePackage[dvipdfmx]{graphicx}
- \RequirePackage{bmpsize}
- \fi
- \fi
- \RequirePackage{xcolor}
- \RequirePackage{makecell}

# <span id="page-15-0"></span>**B.4** 字体和间距

\fzbHei 调用「方正大黑简体」作为封面大标题字体。

学校提供的 M\$ Word 版封皮,标题字体使用的是方正大黑简体。然而,由 于大多数的计算机,特别是学校内和学校周边的打印室没有安装这个字体,因 此在实际打印时,使用「中易黑体」代替。由于字体版权的原因,这里也使用 黑体代替。如果你有方正大黑简体的字体,可以在 XqLATpX 编译的时候定义: \newCJKfontfamily[fzbighei]{\fzbHei}{FZDHTJW.ttf}

44 \newcommand{\fzbHei}{\heiti}

行距设置。

```
45 \linespread{1.3}
```
段落间距设置。

\setlength{\parskip}{0.3ex}

## <span id="page-15-1"></span>**B.5** 页面布局和页眉页脚

页面布局及页边距设置。

```
47 \ifSDU@opt@double
```

```
48 \geometry{left=2.5cm, right=3cm, top=3cm, bottom=3cm}
```
\else

```
50 \geometry{left=2.75cm, right=2.75cm, top=3cm, bottom=3cm}
51 \fi
页眉和页脚设置。
52 \AtBeginDocument{\pagestyle{fancy}
53 \fancyhf{}
54 \renewcommand{\headrule}{%
55 \hrule\@height1.5pt\@width\headwidth%
56 \vskip1pt%
57 \hrule\@height\headrulewidth\@width\headwidth%
58 }
59 \fancyhead[C]{%
60 \ifSDU@opt@chsstyle
61 \chead{\zihao{5} 山东大学学士学位论文}
62 \else
63 \chead{\small Shandong University Bachelor Thesis}
64 \overline{f}65 }
66 \fancyfoot[OR, EL]{--~{\thepage}~--}}
```
# <span id="page-16-0"></span>**B.6** 数学环境

```
特殊符号的定义。
67 \newcommand*{\me}{\ensuremath{\mathrm{e}}}
68 \newcommand*{\mi}{\ensuremath{\mathrm{i}}}
69 \newcommand*{\dif}{\ensuremath{\mathop{}\!\mathrm{d}}}
70 \DeclareMathAlphabet{\mathsfsl}{OT1}{cmss}{m}{sl}
71 \newcommand*{\VEC}[1]{\ensuremath{\boldsymbol{#1}}}
72 \newcommand*{\MATRIX}[1]{\ensuremath{\mathsfsl{#1}}}
73 \newcommand*{\TENSOR}[1]{\ensuremath{\mathsfsl{#1}}}
74 \newcommand*{\HUA}[1]{\ensuremath{\mathscr{{#1}}}}
75 \newcommand*{\SHUANG}[1]{\ensuremath{\mathbb{{#1}}}}
76 \numberwithin{equation}{chapter}
```
# <span id="page-16-1"></span>**B.7** 图表

设置图档搜索路径。

```
77 \graphicspath{{figures/}{figure/}{pictures/}
```

```
78 {picture/}{pic/}{pics/}{image/}{images/}}
```
### 浮动体设置。

```
79 \numberwithin{figure}{chapter}
```

```
80 \numberwithin{table}{chapter}
```
- 81 \newcommand{\figcaption}{\def\@captype{figure}\caption}
- 82 \newcommand{\tabcaption}{\def\@captype{table}\caption}

# <span id="page-17-0"></span>**B.8** 交叉引用设置

使用颜色作为链接标识,设置颜色为蓝色。如果开启 print 模式,则启用 \hypersetup{hidelinks}。

```
83 \AtBeginDocument{\hypersetup{colorlinks=true, linkcolor=blue}}
```
- 84 \ifSDU@opt@print
- 85 \AtBeginDocument{\hypersetup{hidelinks}}
- 86 \else\relax\fi

\upcite 定义参考文献上标引用。

87 \newcommand{\upcite}[1]{\textsuperscript{\cite{#1}}}

# <span id="page-17-1"></span>**B.9** 摘要和关键字

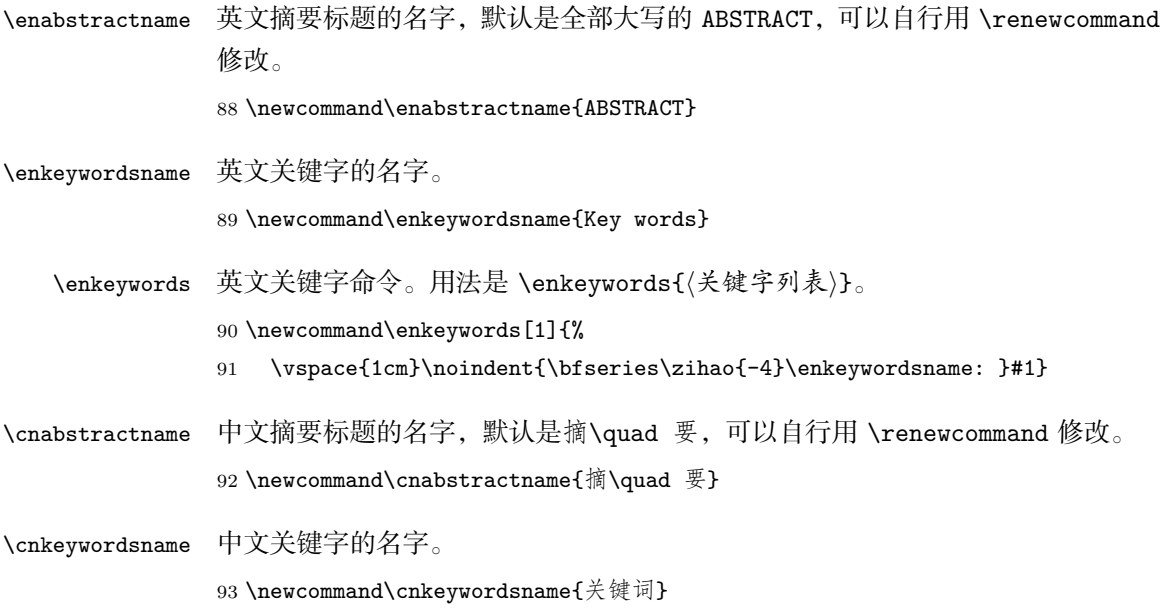

**B** 代码实现 19

\cnkeywords 中文关键字命令。用法是 \cnkeywords{*⟨*关键字列表*⟩*}。

\newcommand\cnkeywords[1]{%

- 95 \vspace{1cm}\noindent{\bfseries\zihao{-4}\cnkeywordsname: }#1}
- enabstract 英文摘要环境,按照学校要求,在结尾处分页。

\newenvironment{enabstract}{%

- \newpage
- \centering
- \begin{minipage}{.9\textwidth}
- \centerline{\zihao{-3}\bfseries\enabstractname}\vspace{.3cm}
- \centering
- \begin{minipage}{.85\textwidth}
- \setlength{\parindent}{1.2em}

}{

- \end{minipage}
- \end{minipage}
- \clearpage
- }

cnabstract 中文摘要环境,按照学校要求,在结尾处分页。

\newenvironment{cnabstract}{%

- \newpage
- \centering
- \begin{minipage}{.9\textwidth}
- \centerline{\zihao{-3}\bfseries\cnabstractname}\vspace{.3cm}
- \centering
- \begin{minipage}[c]{.85\textwidth}
- \setlength{\parindent}{2em}
- \zihao{-4}
- }{
- \end{minipage}
- \end{minipage}
- \clearpage
- }

# <span id="page-18-0"></span>**B.10** 中文标题风格

```
123 \ifSDU@opt@chsstyle
124 \CTEXsetup[name={第, 章}]{chapter}
```

```
125 \CTEXsetup[number={\chinese{chapter}}]{chapter}
```

```
126 \CTEXsetup[format={\centering}]{chapter}
```

```
127 \CTEXsetup[nameformat={\bfseries\zihao{3}}]{chapter}
```

```
128 \CTEXsetup[titleformat={\bfseries\zihao{3}}]{chapter}
```

```
129 \CTEXsetup[aftername={\quad{}}]{chapter}
```

```
130 \CTEXsetup[beforeskip={10pt}]{chapter}
```

```
131 \CTEXsetup[afterskip={10pt}]{chapter}
```

```
132 \CTEXsetup[name={$\S$\,,}]{section}
```

```
133 \CTEXsetup[format={\bfseries\flushleft\zihao{4}}]{section}
```

```
134 \CTEXsetup[format={\bfseries\flushleft\zihao{-4}}]{subsection}
```

```
135 \CTEXsetup[format={\flushleft\zihao{-4}}]{subsubsection}
```

```
136 \CTEXsetup[name={附录 ~}]{appendix}
```

```
137 \CTEXsetup[number={\Alph{chapter}}]{appendix}
```

```
138 \else
```

```
139 \PassOptionsToClass{nocap, noindent}{ctexbook}
```
140  $\overline{11}$ 

# <span id="page-19-0"></span>**B.11** 封皮和誓言

```
141 \input{sduthesis-cover.def}
```

```
142 \input{sduthesis-statement.def}
```

```
143 ⟨/class⟩
```
### <span id="page-19-1"></span>**B.11.1** 封皮

<sup>144</sup> *⟨∗*cover*⟩*

```
定义 tokens。
145 \newtoks\fenlei % 中图分类号
146 \newtoks\DWdaihao % 单位代号
147 \newtoks\miji % 密级
148 \newtoks\StuNum % 学号
149 \newtoks\Ctitle % 中文标题
150 \newtoks\Cauthor % 作者中文名
151 \newtoks\Cmajor % 专业
152 \newtoks\Csuperver % 导师
153 \newtoks\Cdate % 中文日期
154 \newtoks\Dpart % 学院
155 \newtoks\Grade % 年级
```
\LeftLength 姓名登记表格左列的宽度。

156 \newcommand{\LeftLength}{2.3cm}

```
\RightLength 姓名登记表格右列的宽度。
```

```
157 \newcommand{\RightLength}{5.5cm}
```

```
158 \newcommand{\Mcs}[1]{\makebox[\LeftLength][s]{{\zihao{3}\bfseries\kaishu{}#1}}}
159 \newcommand{\Mcc}[1]{\makebox[\RightLength][c]{{\zihao{-3}\songti{}#1}}}
```
#### \maketitlepage 最终输出封面的命令。

```
160 \newcommand{\maketitlepage}{%
161 \thispagestyle{empty}
162 \begin{center}
163 ~
164 \vskip 8mm\relax
165 {
166 {\includegraphics[width = .7\textwidth]{SDUWords.jpg}}\\[3mm]
167 {\scalebox{4}{\fzbHei{} 毕业论文(设计)}}
168 }
169 \par \vskip 15mm \relax
170 {
171 \begin{flushleft}
172 {\zihao{3}\heiti{} 论文(设计)题目: }
173 \end{flushleft}
174 }
175 \vfill
176 {
177 \noindent
178 \zihao{-1}\kaishu\the\Ctitle
179 }
180 \vfill
181 {
182 \begin{tabular}{p{\LeftLength}p{\RightLength}}
183 \Mcs{姓名}& \Mcc{\the\Cauthor}\\[-.8mm]\cline{2-2}\\[-4mm]
184 \Mcs{学号}& \Mcc{\the\StuNum}\\[-.8mm]\cline{2-2}\\[-4mm]
185 \Mcs{学院}& \Mcc{\the\Dpart}\\[-.8mm]\cline{2-2}\\[-4mm]
186 \Mcs{\#}& \Mcc{\the\Cmajor}\\[-.8mm]\cline{2-2}\\[-4mm]
187 \Mcs{年级}& \Mcc{\the\Grade}\\[-.8mm]\cline{2-2}\\[-4mm]
188 \Mcs{指导老师}& \Mcc{\the\Csuperver}\\[-.8mm]\cline{2-2}
189 \end{tabular}
190 }
191 \par \vskip 20mm \relax
```

```
B 代码实现 22
```

```
192 {
193 \zihao{3}\the\Cdate
194 }
195 \end{center}
196 \clearpage
197 }
198 ⟨/cover⟩
```
### <span id="page-21-0"></span>**B.11.2** 誓言

*⟨∗*statement*⟩*

```
\makestatement 输出诚信承诺书的命令。
```

```
200 \newcommand{\makestatement}{%
201 \begin{titlepage}
202 \vspace{2cm} {\zihao{4}\baselineskip=30pt
203
204 \centerline{\zihao{3}\bfseries 原\quad 创\quad 性\quad 声\quad 明}
205
206 \noindent\hspace*{2em} 本人郑重声明:所呈交的学位论文,是本人在导师指导下,
  独
207 立进行研究所取得的成果。除文中已经注明引用的内容外,本论文不包
208 含任何其他个人或集体已经发表或撰写过的科研成果。对本论文的研究作出重
209 要贡献的个人和集体,均已在文中以明确方式标明。本声明
210 的法律责任由本人承担。
211
212 \vspace{13mm}
213
214 \noindent\hspace*{2em} 论文作者签名:\hrulefill \hspace{1em} 日\hspace{1em} 期:
  \hrulefill
215
216 \vspace{2.7cm}
217
218 \centerline{\zihao{3}\bfseries 关于学位论文使用授权的声明}
219
220 \noindent\hspace*{2em} 本人完全了解山东大学有关保留、使用学位论文的规定,同
  意学
221 校保留或向国家有关部门或机构送交论文的复印件和电子版,允许论文被查阅
222 和借阅;本人授权山东大学可以将本学位论文全部或部分内容编入有关数据库
```

```
223 进行检索,可以采用影印、缩印或其他复制手段保存论文和汇编本学位论文。
                      224
                      225 \noindent\hspace*{2em}(保密的论文在解密后应遵守此规定)
                      226
                      227 \vspace{13mm}
                      228
                      229 \noindent\hspace*{2em} 论文作者签名:\hrulefill\hrulefill\hspace{0.5em} 导
                          师签名:\hrulefill\hrulefill\hspace{0.5em} 日\hspace{0.5em} 期:\hrulefill \hrulefill }
                      230 \end{titlepage}
                      231 }
                      232 ⟨/statement⟩
                      233 % \subsubsection{重定义输出命令}
                      234 ⟨∗class⟩
\maketitlepagestatement 输出标题页和承诺书,并设置 \frontmatter。
                      235 \newcommand{\maketitlepagestatement}{%
                      236 \maketitlepage
                      237 \thispagestyle{empty}
                      238 \sim239 \vfill\eject
                      240 \thispagestyle{empty}
                      241 \makestatement
                      242 \vfill\eject
                      243 \thispagestyle{empty}
                      244 -245 \vfill\eject
                      246 \setcounter{page}{1}
                      247 \frontmatter
                      248 }
      \tableofcontents 重定义目录命令。
                      249 \let\savedtableofcontents\tableofcontents
                      250 \renewcommand{\tableofcontents}{%
                      251 \savedtableofcontents
```
- \ifSDU@opt@double
- \cleardoublepage
- \else
- \clearpage

256 \fi 257  $\mathrm{t}$ 

258 }

259 *⟨* /class *⟩* 260 *⟨*class *⟩*\endinput